我校校园一卡通系统现已开通支付宝圈存业务,用户可在支付宝网站上为自己或他人的 校园卡在线充值。在线充值完成后,用户须到校内各自助服务网点的一卡通领款机上刷卡同 步卡片钱包,卡金才能正式充入校园卡。一卡通领款机目前安装在东区师生活动中心金融自 助服务区和各个餐厅大堂。具体操作流程如下:

◆ 登录支付宝网站 http://www.alipay.com 在应用中心中选择校园一卡通应用:(注意是支 付宝网站,不是淘宝网)

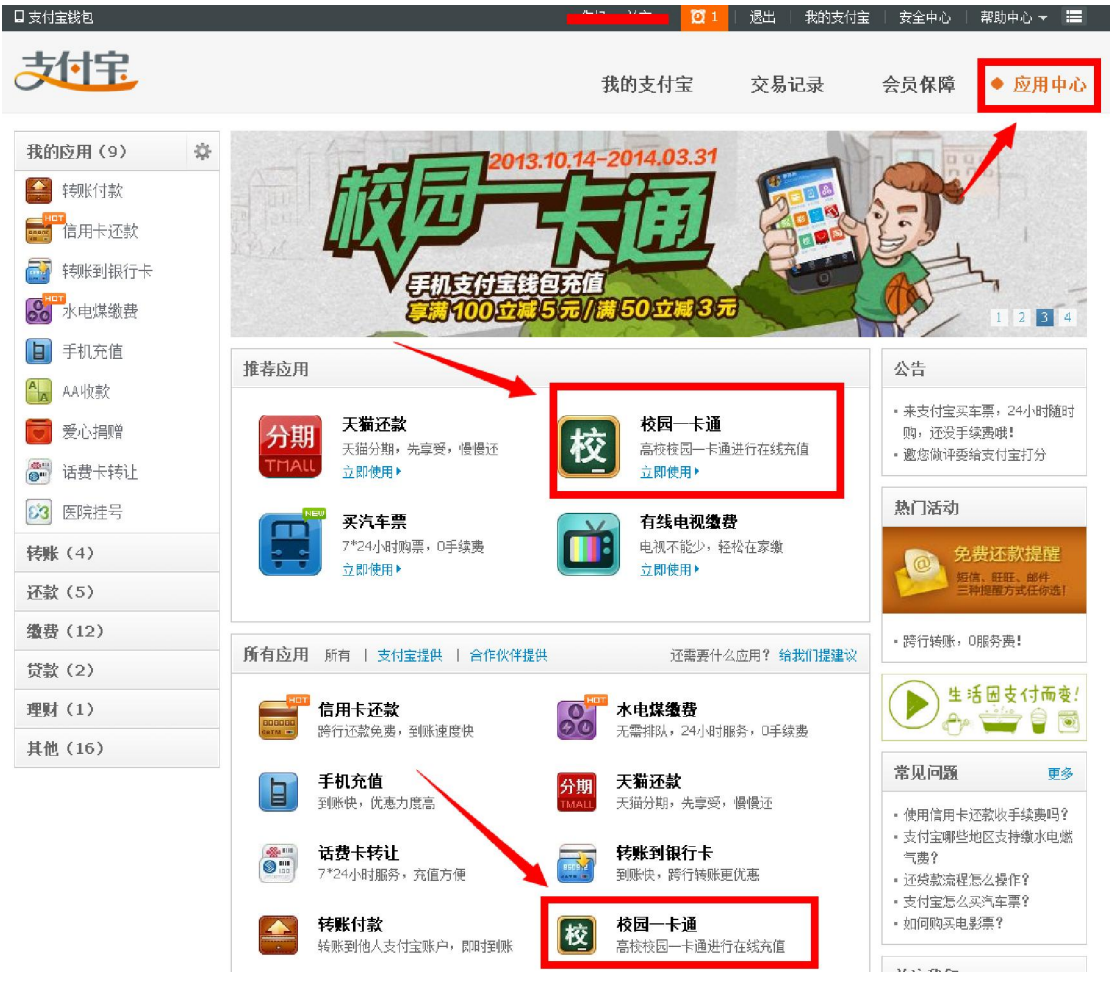

◆ 进入校园一卡通应用后,依次选择合肥、中国科学技术大学、自助充值:

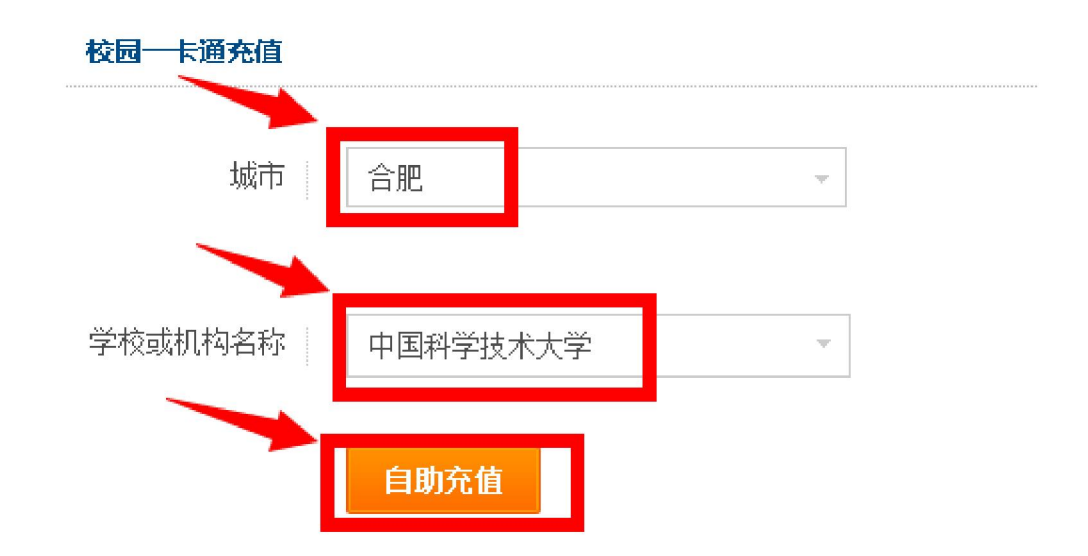

◆ 系统依据学生的学号和教工的工资号充值,此处信息务必填写正确。否则可能会误充入 他人卡中。

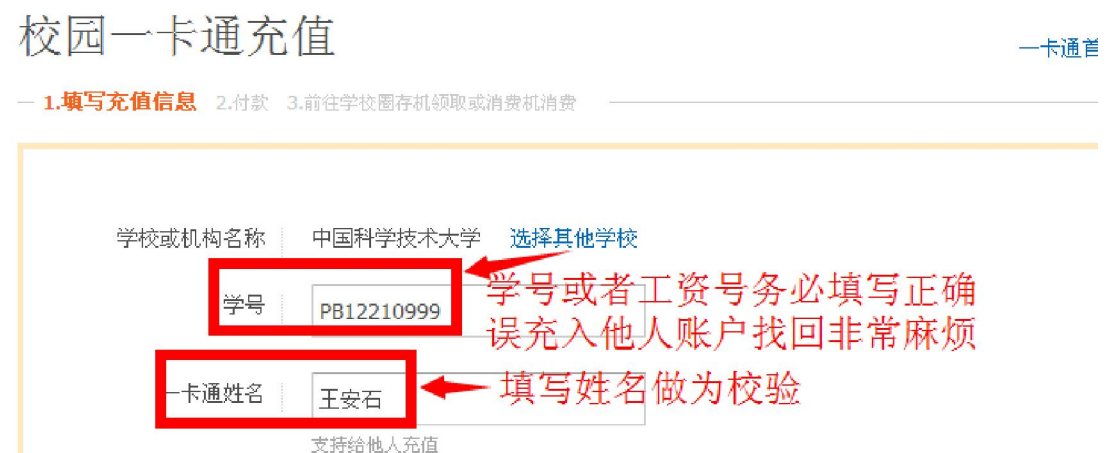

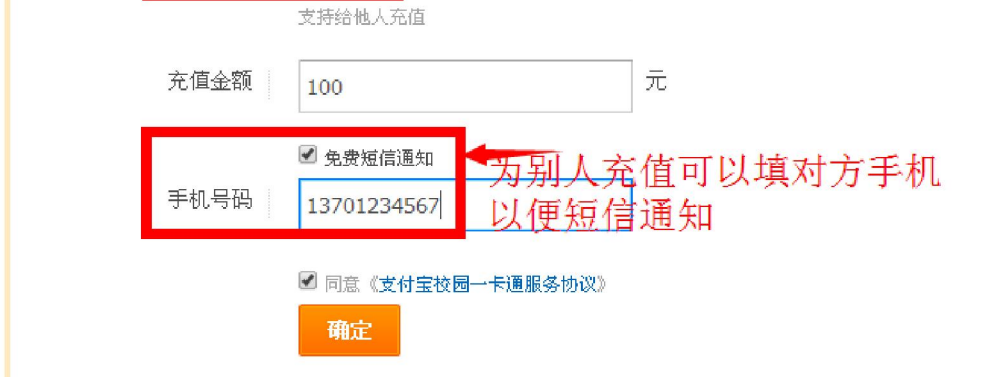

◆ 务必确认充值信息,可以用电脑或者手机支付宝客户端支付。

## 确认充值信息

大付宝 校园一卡通

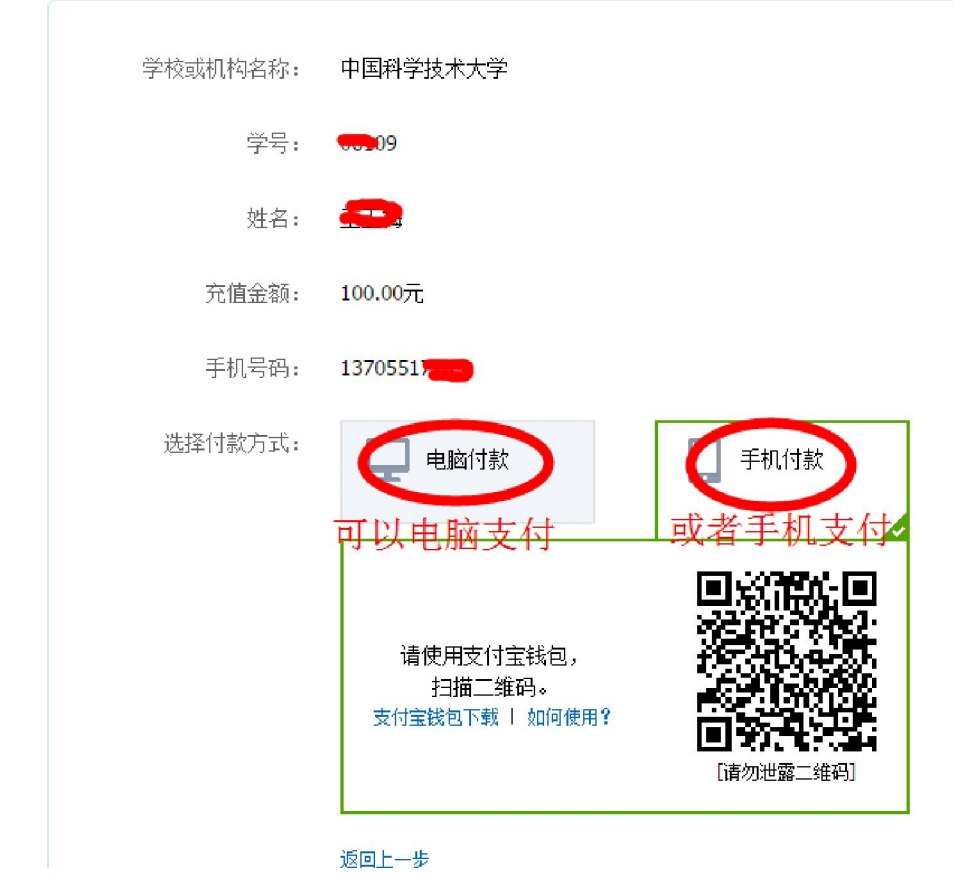

◆ 转至正常的支付界面,按正常的支付宝付款程序操作。

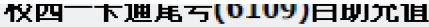

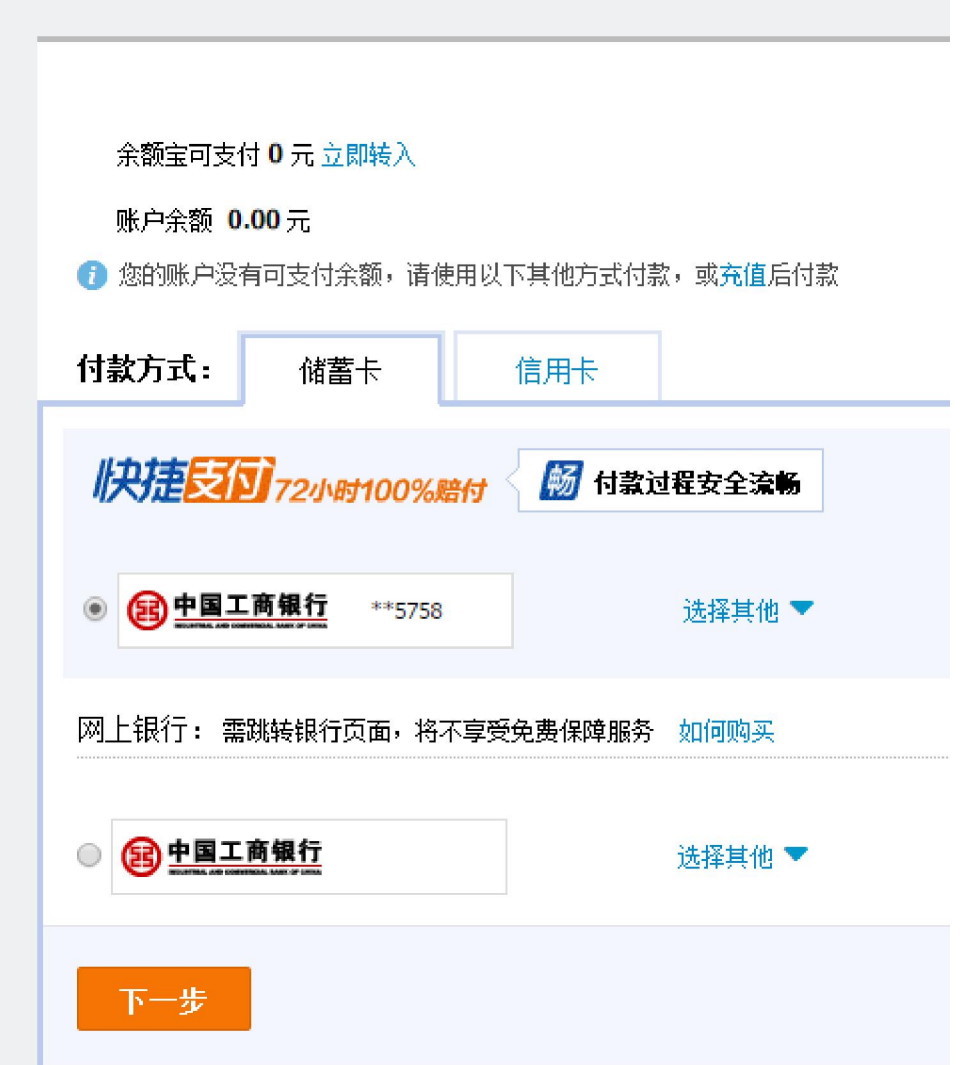

◆ 提示充值成功后,卡金存入用户校园卡账户中,此时用户卡片并未充值。必须到一卡通 领款机上刷卡领取一次,卡金才真正存入校园卡卡片中。支付宝充值的卡金没有有效期, 一直保存在用户校园卡账户中。用户可随时在一卡通领款机上刷卡领取。

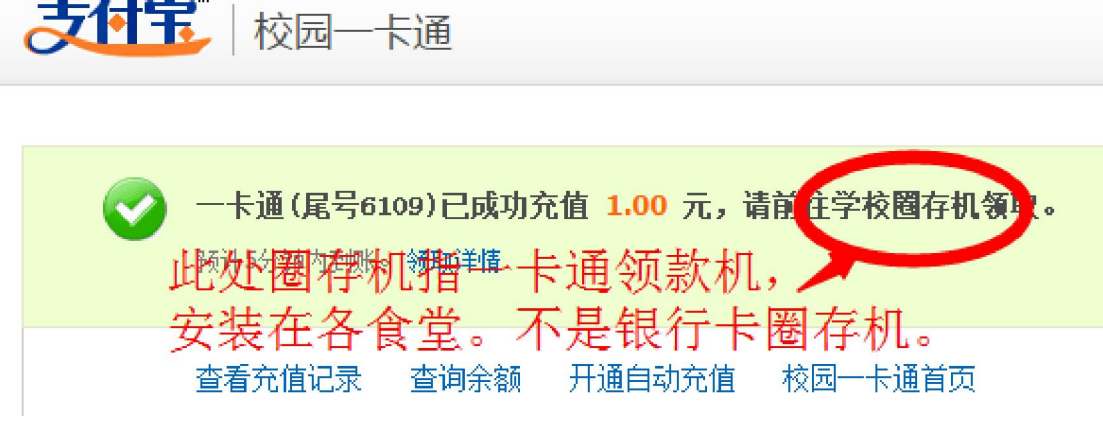

◆ 学校数据库系统每十分钟同步一次支付宝充值数据,充值成功后请等候 10 分钟, 然后 再到领款机上领取。

- ◆ 系统不支持支付宝圈提,即不能从校园卡中退还卡金到支付宝帐号中。
- ◆ 一卡通充值后第二天可以在一卡通查询系统中查到充值记录, 网址是 http://ecard.ustc.edu.cn
- ◆ 使用中出现任何问题,请按校园卡背面的联系方式联系我们,校园卡服务中心会第一时 间予以处理。

中国科学技术大学 网络信息中心 2014 年 8 月 15 日